**نكات ايمني:** 

- 9 بدنه اينورتر به ارت بسته شود.
- با دست خشک با کی پد دستگاه کا*ر* کنید.  $\checkmark$
- 9 از اتصال سيم نول به ترمينال N جدا خود داري فرماييد.
- 9 از نصب اينورتر در محيط هاي قابل اشتعال خودداري فرماييد.
- 9 از نصب اينورتر با توان پايين تر از توان موتور خودداري فرماييد.
- 9 در صورت بسته بودن كاور روي دستگاه از RUN كردن اينورتر خودداري فرماييد.
- 9 از ورود براده چوب،آهن،كاغذ و گرد و غبار و اجسام ديگر به داخل اينورتر جلوگيري فرماييد.
- 9 قبل از اتصال برق ورودي حتما از نوع ورودي (سه فاز يا تك فاز بودن درايو) اطمينان حاصل فرماييد.
- 9 سيم بندي مجدد و انجام عمليات جديد روي اينورتر بايد حداقل 10 دقيقخ بعد از قطع برق ورودي انجام شود.
- 9 در صورت مشاهده هر گونه خطا ،اينورتر را خاموش نموده و با بخش فني شركت تماس حاصل فرماييد.

### **نحوه نصب اينورتر:**

- 9 اينورتر را در محسط مناسب داخل تابلو نصب نماييد بطوريكه ذرات گردو غبار و ذرات هادي و مواد شيميايي و هواي مرطوب به داخل آن نفوذ نكند.
	- 9 دستگاه را بوصرت عموديد داخل تابلو قرار دهيد.
- 9 در طرفين دستگاه پنج سانتي متر در بالا و حداقل ده سانتي متر در پايين فضاي آزاد جهت چرخش هوا در نظر بگيريد.
	- 9 از نصب دستگاه در برابر تاب مستقيم آفتاب خودداري فرمايد.
	- 9 فن تابلو را روي تابلو و در مكاني قرار دهيد تا جريان هوا به راحتي از اينورتر عبور نمايد.
		- 9 دماي كاري اينورتر (50~10‐) درجه سانتي گراد و ميزان رطوبت كمتر از %90 ميباشد.
			- 9 اينورتر بايد در محل ثابت و بدون لرزش نصب شود.
- 9 جهت افزايش ايمني بين ترمينال هاي ورودي اينورتر و برق، از فيوز و كنتاكتور استفاده نماييد.
- 9 از قرار دادن هر گونه كليد،كنتاكتور،بانك خازني،محافظ نوسانات،و ... بين موتور و ترمينال خروجي اينورتر خودداري نماييد.(اينورتر بايد مستقيما و بدون واسطه به موتور وصل شود)
- قبل از اتصال اينورتر به موتور با توجه به اطلاعات مندرج بر روی پلاک موتور از نحوه  $\checkmark$ سربندي موتور(ستاره / مثلث)اطمينان حاصل فرماييد.
	- 9 تابلو را با توجه به ابعاد درج شده در كتاب راهنما انتخاب نماييد.

**سيم بندي:** 

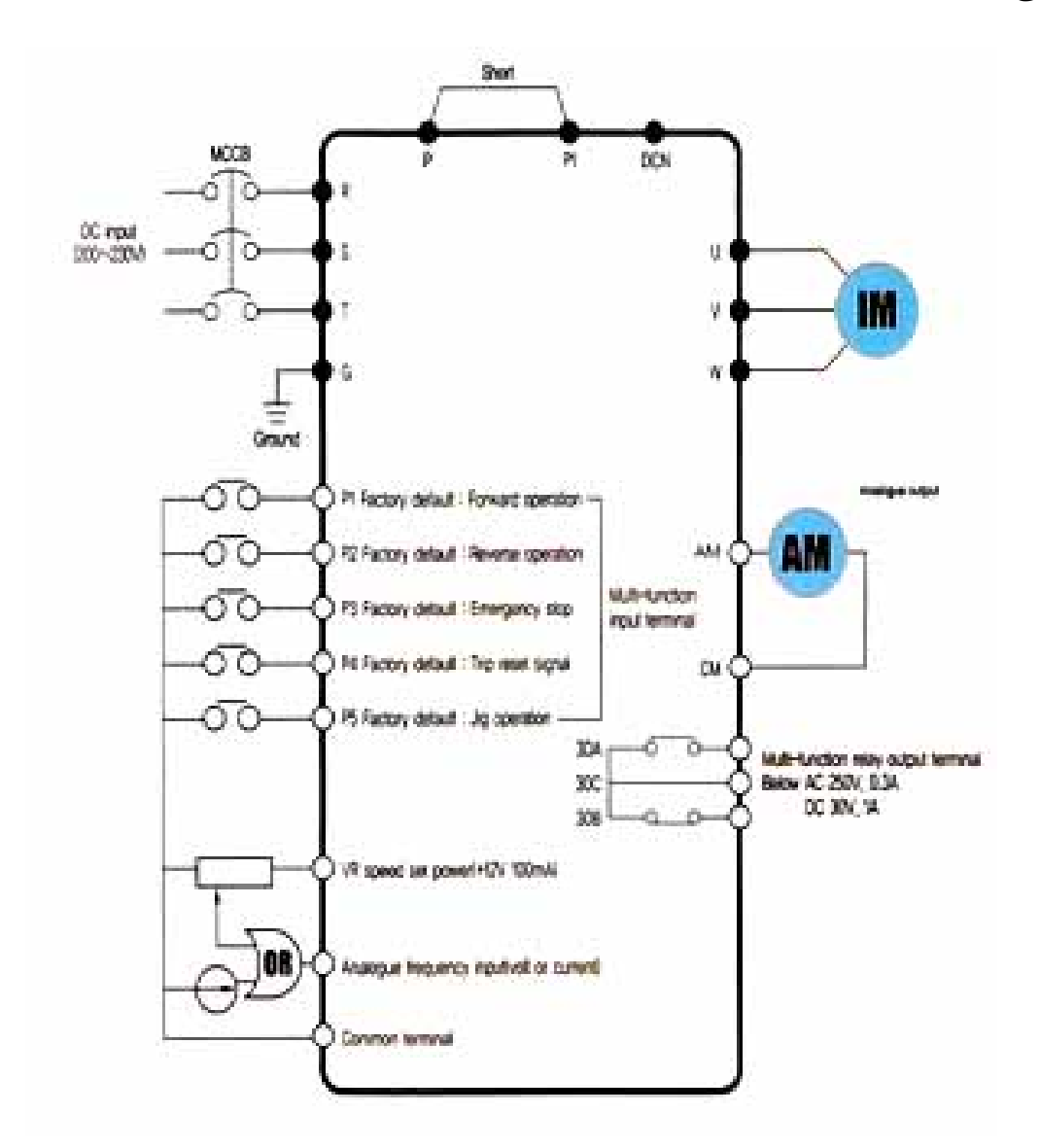

- ساختار ترمينال ها با توجه به توان دستگاه متفاوت است.  $\checkmark$
- 9 در ورودي و خروجي اينورتر ها از سيم هايي با اندتزخ لازم استفاده نماييد.
- 9 جهت نصب ولوم خارجي جهت تغيير فركانس ،از ولوم يك كيلو اهم استفاده نماييد.(ولوم بايد به ترمينال هاي VR1,V,CM متصل شود)
	- 9 براي سيم بندي برق ورودي از سر سيم هاي حلقوي با پوشش عايق استفاده نماييد.
		- 9 از ريختن تكه هاي سيم در داخل اينورتر خودداري فرماييد.

### **ترمينال قدرت:**

- 9 از اتصال هاي (T,S,R (جهت اتصال به برق سه فاز V220استفاده نماييد.
- در صورت اتصال برق تک فاز،فاز و نول را به ترمينال هاي (R,S) متصل نماييد.  $\checkmark$
- 9 از ترمينال هاي (W,V,U (جهت اتصال اينورتر به موتور استفاده كنيد(توجه نماييد بين اينورتر و موتور هيچ قطعه الكترونيكي اضافه نشود)
	- 9 براي اتصال راكتور DC از ترمينال هاي (1P,P (استفاده نماييد.
		- 9 ترمينال G را به ارت متصل نماييد.

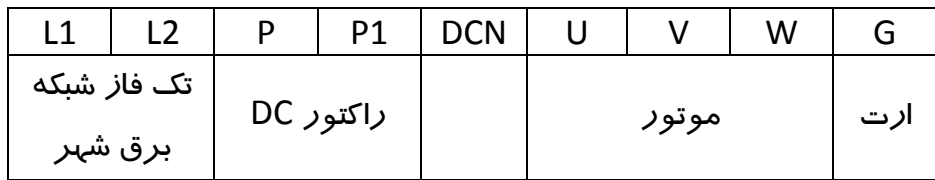

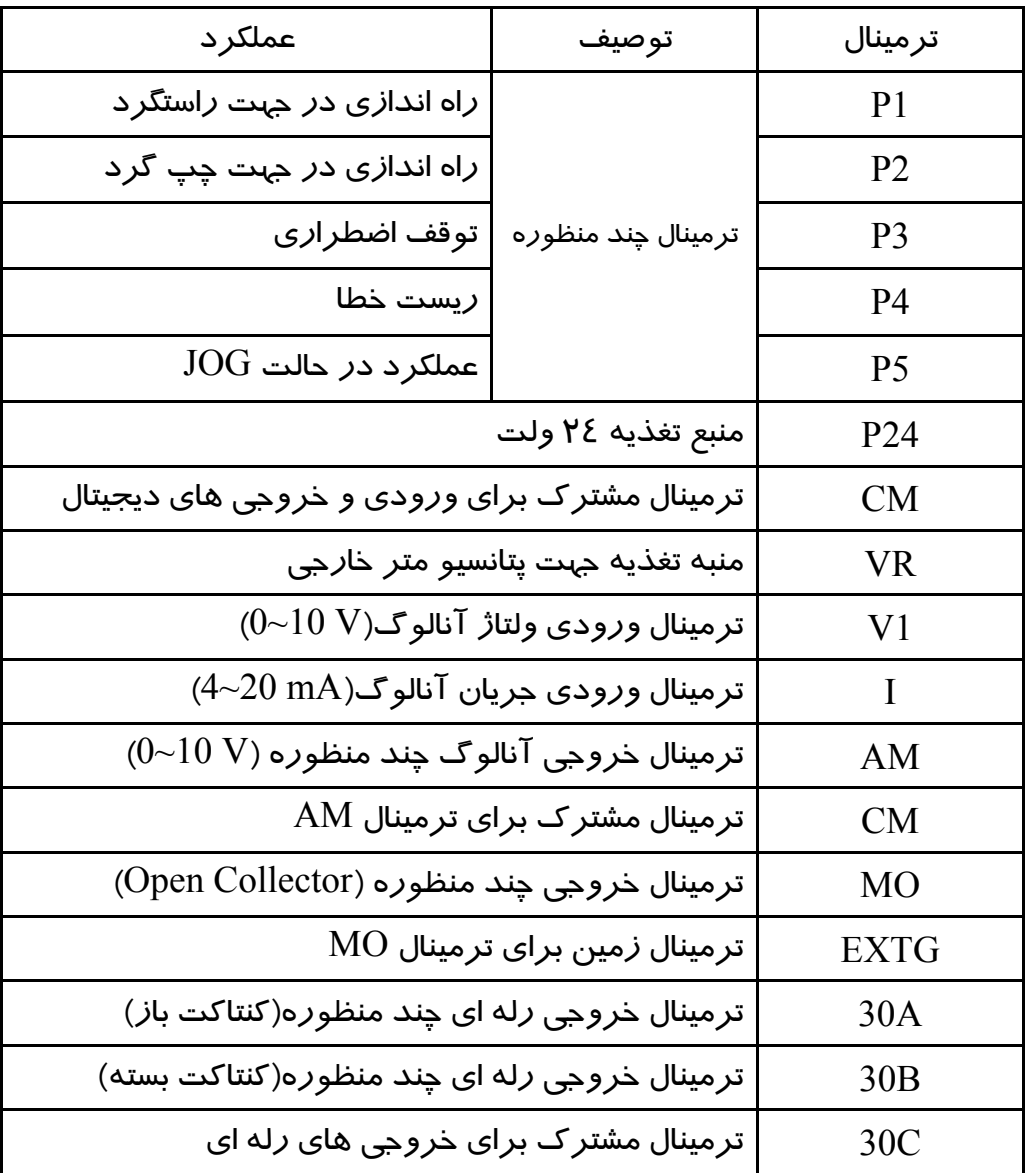

- عملكرد ترمينال هاي چند منظوره را مي توانيد مطابق با عملكرد هاي تعريف شده در دفترچه راهنما تغيير دهيد.
- جهت تغيير فركانس بصورت پله اي عملكرد ترمينال جند منظوره مورد نظر را روي Multi Step قرار دهيد.

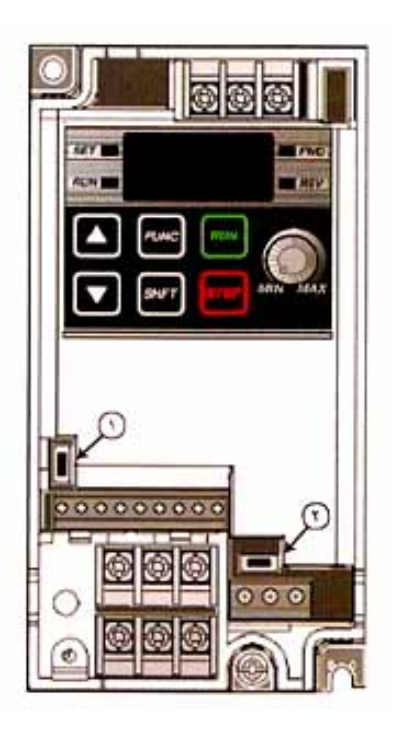

# **چراغ هاي وضعيت:**

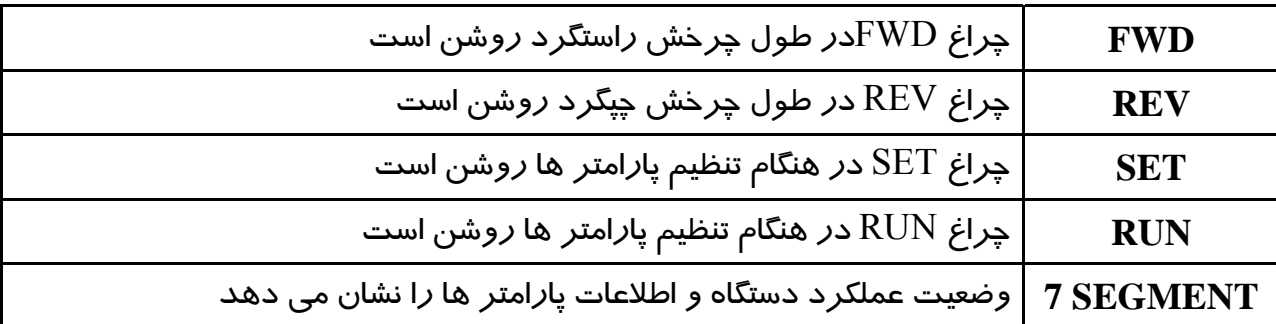

- چراغ هاي FWD و REV در صورت بروز خطا چشمك ميزنند.

## **كليد ها:**

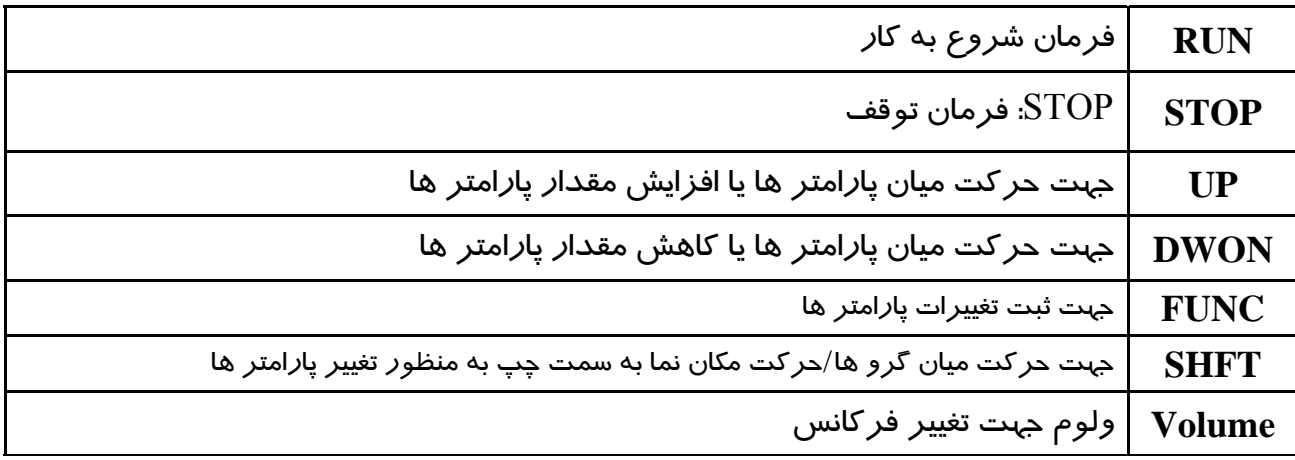

### **سويچ هاي وضعيت:**

#### **-1 سويچ وضعيت NPN/PNP**

- در صورتي كه اين سويچ بالا باشد،براي فعال سازي ورودي هاي ديجيتال از منبع تغذيه 24 ولت داخلي استفاده ميشود.
- در صورتي كه اين سويچ پايين باشد،براي فعال سازي ورودي هاي ديجيتال از منبع تغذيه 24 ولت خارجي استفاده ميشود.
	- -2 سويچ وضعيت ترمينال AI
- در صورتي كه اين سويچ سمت چپ باشد، با اتصال منبع جريان mA0-20 به ترمينال AI ميتوان فركانس اينورتر را تغيير داد.
- در صورتي كه اين سويچ سمت راست باشد، با اتصال منبع ولتاژ V0-10 به ترمينال AI ميتوان فركانس اينورتر را تغيير داد.

### **گروه پارامتري:**

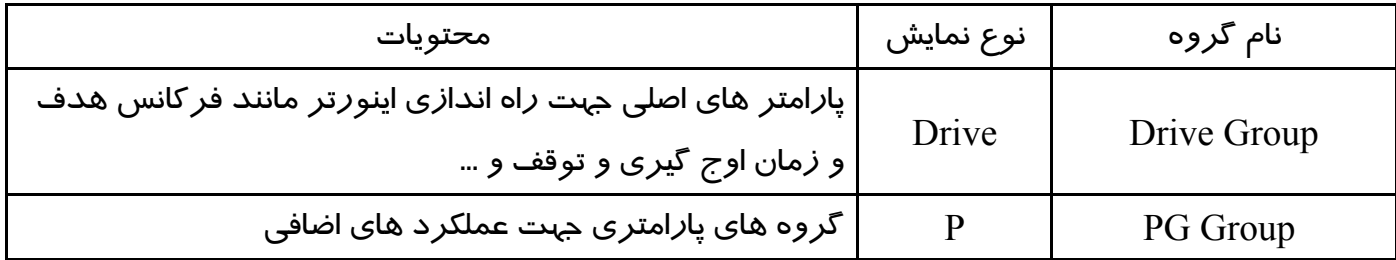

$$
\begin{bmatrix}\n\frac{\partial \overline{\partial} \overline{\partial}}{\partial \overline{\partial}} \\
\frac{\partial \overline{\partial}}{\partial \overline{\partial}} \\
\frac{\partial \overline{\partial}}{\partial \overline{\partial}} \\
\frac{\partial \overline{\partial}}{\partial \overline{\partial}} \\
\frac{\partial \overline{\partial}}{\partial \overline{\partial}} \\
\frac{\partial \overline{\partial}}{\partial \overline{\partial}}\n\end{bmatrix}\n\begin{bmatrix}\n\overline{\rho}_{0 \text{ space}} \\
\overline{\rho}_{0} \\
\overline{\rho}_{1} \\
\overline{\rho}_{2} \\
\frac{\partial \overline{\partial}}{\partial \overline{\partial}} \\
\frac{\partial \overline{\partial}}{\partial \overline{\partial}}\n\end{bmatrix}
$$

#### **نحوه تغيير پارامتر ها:**

- ١) به كمك كليد SHFT ميتوانيد يكي از دو گروه Drive,Pرا انتخاب كنيد.
- ٢) به كمك كليد هاي جهت دار بالا و پايين ،پارامتر هاي مورد نظر را در گروه مشخص شده انتخاب نماييد.
	- ٣) از كليد FUNC جهت وارد شدن به پارامتر انتخابي استفاده نماييد.
- 4) به كمك كليد هاي جهت دار بالا و پايين ميتوانيد مقدار پارامتر مورد نظر را خود را تغيير دهيد.
	- 5) به كمك كليد FUNC تغييرات وارد شده را ذخيره نماييد.

با فشردن كليد SHFT در ميان پارامتر هاي يك گروه به اولين پارامتر آن گروه باز مي گرديد.

**نحوه حركت بين گروه ها و پارامتر ها :** 

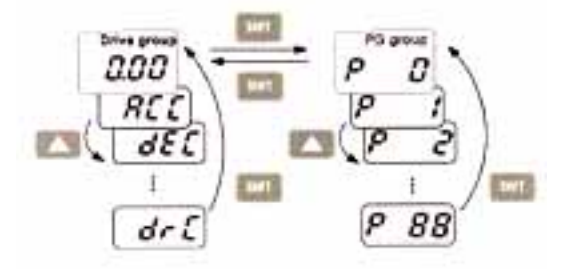

**تنظيم پارامتر ACC به عنوان نمونه:** 

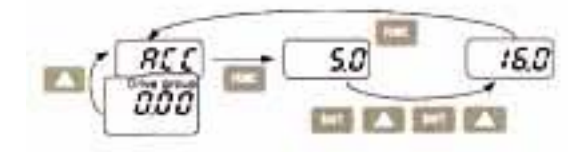

**روش هاي فرمان روشن و خاموش(STOP/RUN (**

### **- روش فرمان روشن STOP/RUN توسط Keypad**

د*ر* اين حالت پا*ر*امتر JRV-03)drv(0) را *ر*وي عدد صفر تنظيم نماييد.

## - **روش فرمان روشن STOP/RUN توسط ترمينال هاي RX,FX**

د*ر* اين حالت پا*ر*امتر drv) $\rm{drv}$ ) را *ر*وي عدد 1 تنظيم نماييد.

- **روش تغيير سرعت(تغيير فركانس)**
- روش تغيير سرعت موتور با Keypad:

در اين حالت پارامتر Frq)-04DRV (را روي عدد 2 تنظيم نماييد.

- روش تغيير سرعت موتور با ولوم روي دستگاه:

در اين حالت پارامتر Frq)-04DRV (را روي عدد 3 تنظيم نماييد.

- روش تغيير سرعت موتور با ولوم خارجي : در اين حالت پارامتر Frq)-04DRV (را روي عدد 2 تنظيم نماييد.

| توضيحات                                                        | پا <i>ر</i> امتر |
|----------------------------------------------------------------|------------------|
| زمان شتابگیری                                                  | <b>ACC</b>       |
| زمان توقف                                                      | <b>DEC</b>       |
| RUN/STOP روش                                                   | <b>DRV</b>       |
| روش تغییر فر کانس                                              | <b>FRQ</b>       |
| نمایش جریان خروجی به موتو <i>ر</i>                             | <b>CUR</b>       |
| نمایش دور بر دقیقه موتور(RPM)                                  | <b>RPM</b>       |
| تنظیم جہت چرخش موتور با فرمان                                  | <b>DRC</b>       |
| غیر فعال کردن <i>ر</i> استگرد / <mark>چپگرد</mark>             | P <sub>5</sub>   |
| نحوه توقف                                                      | P <sub>8</sub>   |
| فركانس BASE                                                    | P <sub>17</sub>  |
| فر کانس شروع                                                   | P <sub>18</sub>  |
| نحوه اعمال گشتاور                                              | P <sub>19</sub>  |
| تنظیم مقدا <i>ر</i> گشتاور در حالت <i>ر</i> است گرد            | P <sub>20</sub>  |
| تنظیم مق <mark>دا</mark> ر گشتاور در حالت چپ گرد               | P <sub>2</sub> 1 |
| تنظیم مقدا <i>ر</i> جریان جہت خطایOVERLOAD                     | P <sub>25</sub>  |
| توان موتور                                                     | P <sub>40</sub>  |
| تعداد قطب های موتور                                            | P41              |
| انتخاب <i>ر</i> وش كنترل                                       | P46              |
| انتخاب نوع خروجب آنالوگ                                        | P73              |
| بر گرداندن همه پا <i>ر</i> امتر ها به تنظیمات کا <i>ر</i> خانه | P85              |

**جدول پارامتر هاي پر كاربرد دستگاه**

استفاده از اين مطلب با ذكر منبع بلامانع است.